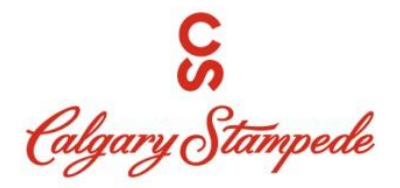

# **The 2022 Calgary Stampede Poster Competition Submission Instructions**

Thank you for applying for the 2022 Calgary Stampede Poster Competition! The following information is how to submit your application using the 2022 Calgary Stampede Poster Competition Submission Form. This document shows how your submission will be displayed to the judges.

## **Adobe Reader**

The submission form has been optimized to work with Adobe Reader. Using another PDF viewer, such as Google Chrome or Preview, may cause your submission to not be completed.

*The most up to date version of Adobe Reader can be found here, please make sure you have the latest version when completing your application. <https://acrobat.adobe.com/us/en/acrobat/pdf-reader.html>*

#### **Image cropping**

For your images/documents to show up correctly on this form, you need to crop out the dead space around the image. Dead space is any unrequired parts of the image surrounding the item.

This applies to ALL image/document upload fields. (Proof of residency, artwork, reference letters).

If your submission contains items that are not cropped, making it hard to read or view, you may be asked to resubmit your entry. Your submission should fill the upload box as much as possible.

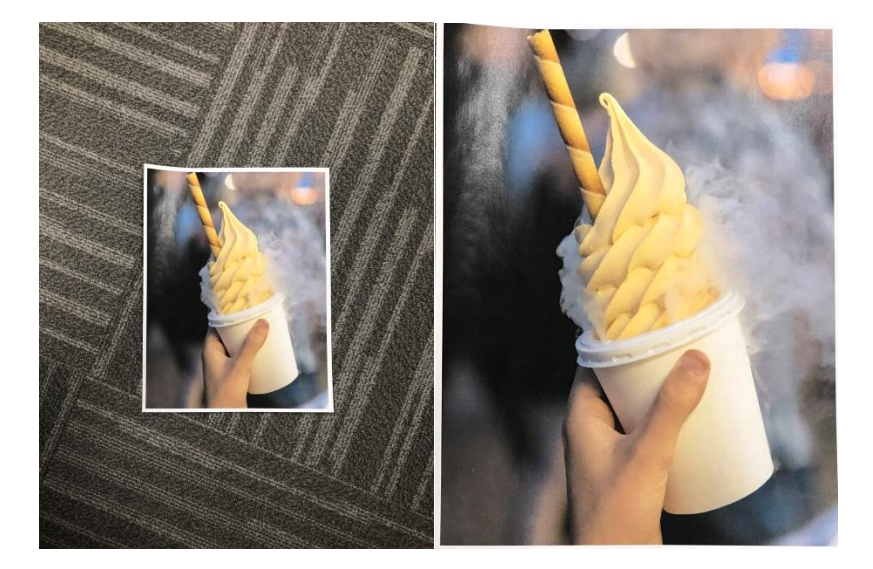

#### **Uploading your documents in the submission form:**

The submission form contains document upload boxes to upload your submission.

Here is an example showing how to upload a document:

- 1. Download the latest version of Adobe Reader
- 2. Save the submission form to your computer, and open it in Adobe Reader
- 3. Fill out the contact information
- 4. Click the upload box to upload your Proof of Alberta residency<br>Proof of Alberta residency:

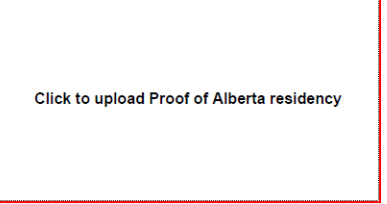

5. Select Browse

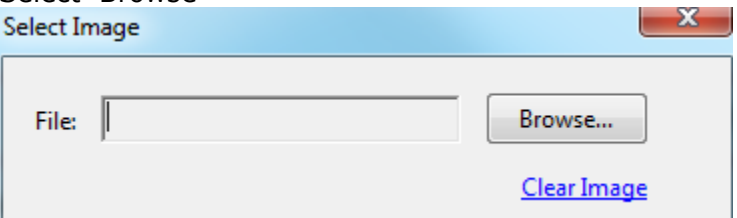

- 6. Locate the file on your computer and select OK.
- 7. Confirm you have cropped the image by viewing the sample sensing the sample

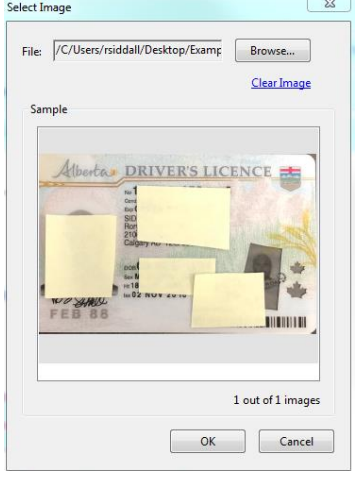

8. When you are satisfied with your chosen image, select OK the file will now show up in the box.

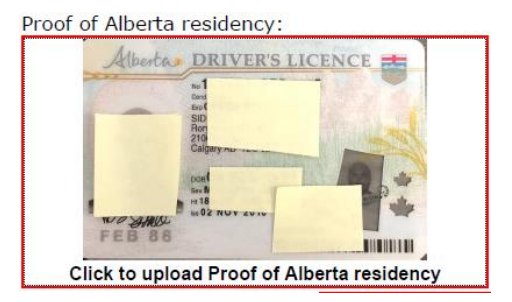

9. Continue to fill out the remainder of the form…

## **File name and submission**

- 10.After completing the form, please save the file with your last name, followed by your first name.
- 11. For example: Siddall, Rory
- 12. Upload your completed application form to: <https://www.calgarystampede.com/postercompetition/apply>

## **Example of uncropped files:**

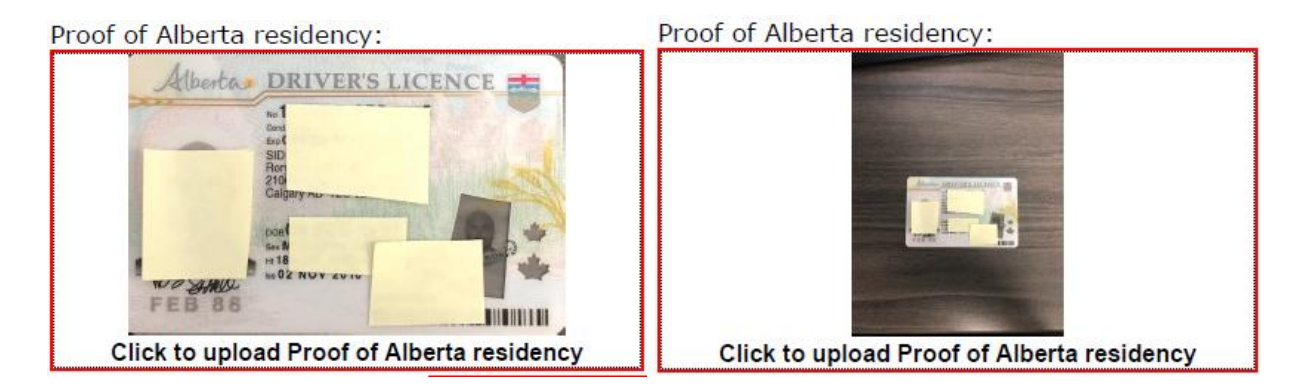

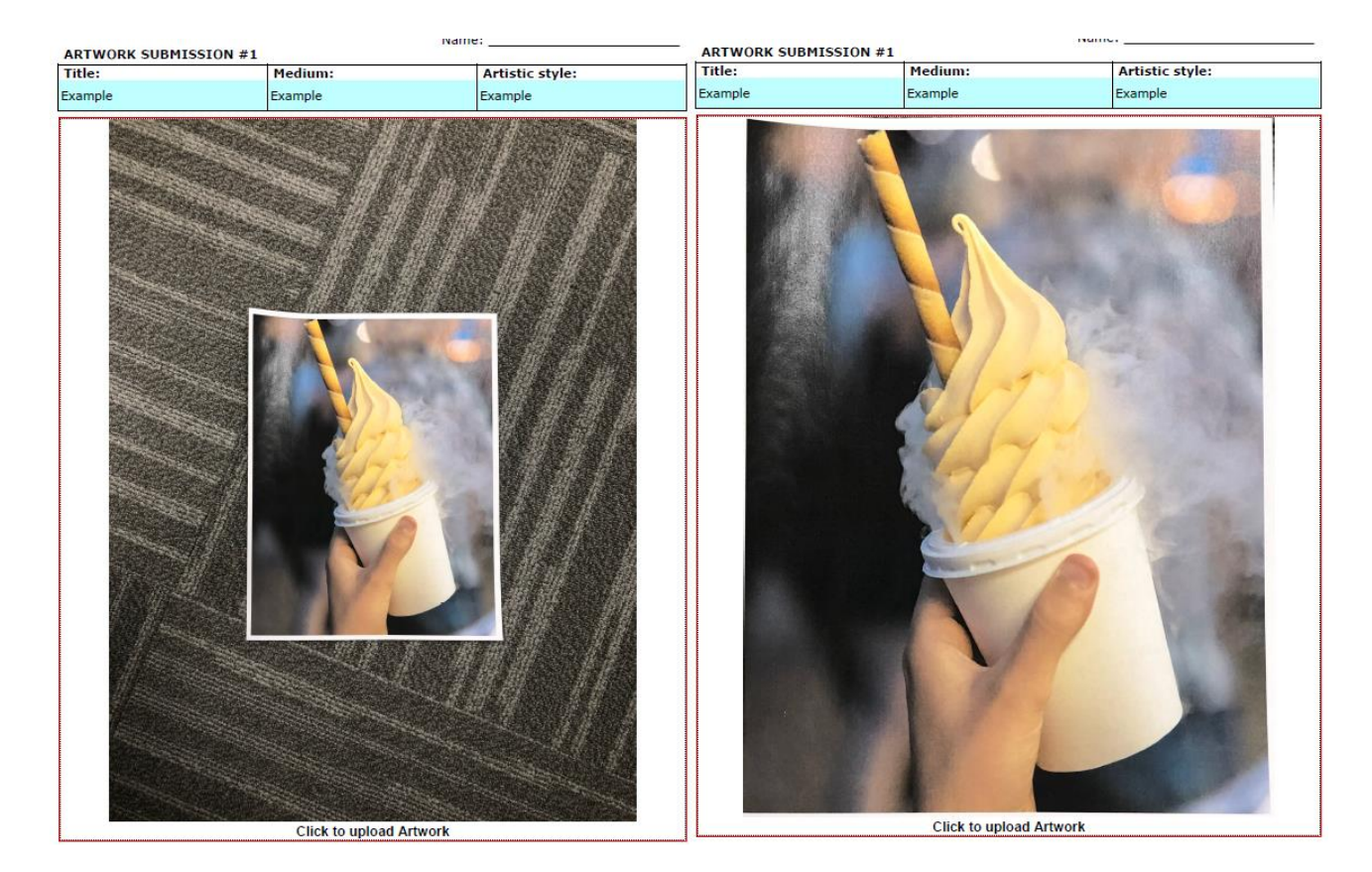

#### **File types:**

The submission form will accept the following file types for upload:

- JPEG/JPG
- PNG
- TIFF
- PDF

# **Questions:**

If you have any questions please email: [postercompetition@calgarystampede.com](mailto:postercompetition@calgarystampede.com)